## Symulator sieci komputerowych NS-2

Główna strona projektu: <http://www.isi.edu/nsnam/ns> [http://mhanckow.vm.wmi.amu.edu.pl:20002/zajecia/\\_xowiki2/SIK\\_G\\_zadania](http://mhanckow.vm.wmi.amu.edu.pl:20002/zajecia/_xowiki2/SIK_G_zadania) (^ materiały zebrane przez MH)

NS-2 to symulator (nie emulator) sieci komputerowych... pracuje się z nim "wsadowo", a wygląda to tak:

- 1. przygotowuje się skrypt (np. ns01.tcl), który:
	- + definiuje **topologie sieci** (węzły, połączenia, kolejki komunikatów)
	- + definiuje **ruch pakietów w sieci** poprzez określenie agentów, aplikacji oraz początkowych zdarzeń; agent definiuje protokół, np. udp, tcp

aplikacja to np. ftp, cbr (constant bit rate)

- 2. uruchamiamy symulację programem ns: ./ns ns01.tcl
	- + program ns przeprowadza symulację i tworzy log/trace ze zdarzeniami w pliku ns01.tr oraz ns01.nam (animacje)
- 3. oglądamy log ns01.tr,

 przetwarzamy go różnymi narzędziami np. programem awk, gnuplot, oglądamy animację działania sieci przy pomocy ./nam ns01.nam

Sposób pracy z NS-2:

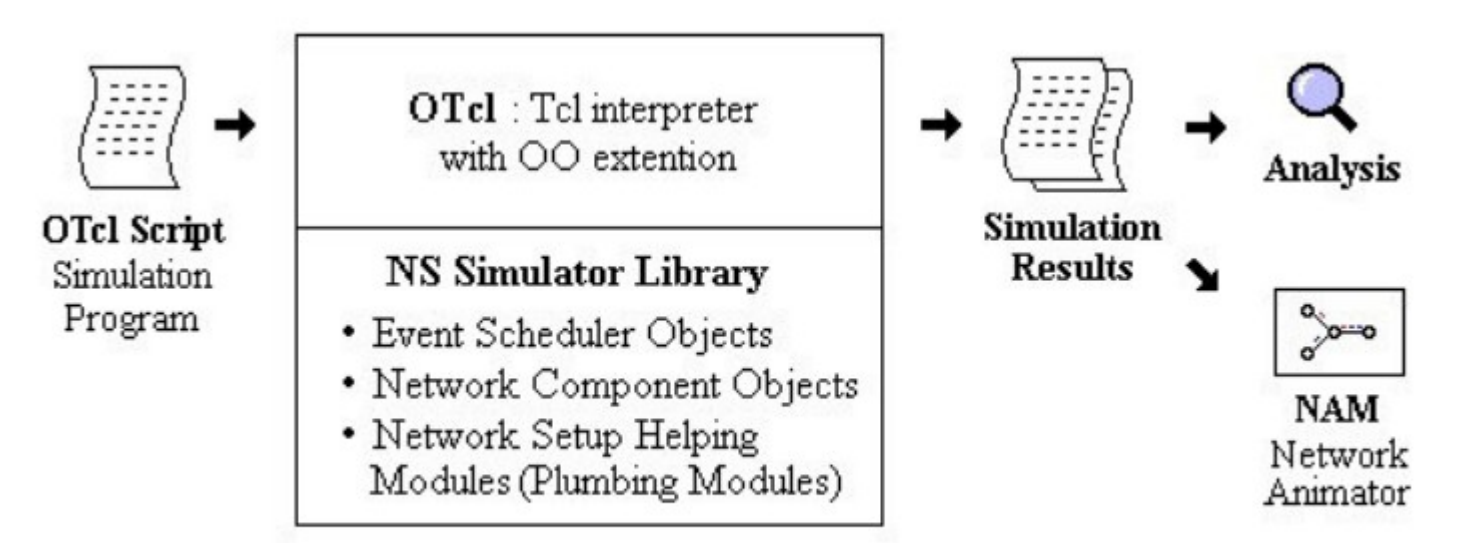

Figure 3. Simplified User's View of NS-2 [9]

**Główna książka** o NS-2: <http://www.isi.edu/nsnam/ns/doc/index.html>

 (^ głównie potrzebna do rozszerzania symulatora...) <http://www.isi.edu/nsnam/ns/tutorial/index.html>- tutorial 1 <http://nile.wpi.edu/NS/>- tutorial 2

T. Issariyakul, E. Hossain, "Introduction to Network Simulator NS2" (obszerna!!)

E. Altman, T. Jimenez "NS Simulator for beginners" (b. dobre!!) :

<http://www-sop.inria.fr/maestro/personnel/Eitan.Altman/COURS-NS/n3.pdf> standardowy manual ns-2 :

[http://mhanckow.vm.wmi.amu.edu.pl:20002/zajecia/\\_xowiki2/download/file/ns.1.pdf](http://mhanckow.vm.wmi.amu.edu.pl:20002/zajecia/_xowiki2/download/file/ns.1.pdf)

**Instalacja NS-2**: pod lin32, skopiować .zip z folderu: <https://mhanckow.students.wmi.amu.edu.pl/sik/ns-2/>

Pokażemy jak się definiuje sieć oraz ruch sieciowy przy pomocy ob: Simulator, Node, SimpleLink, Agent/UDP, Agent/TCP\*, Application/\*, …

Najprostszy kompletny przykład (ale z UDP i CBR): [http://mhanckow.vm.wmi.amu.edu.pl:20002/zajecia/\\_xowiki2/SIK\\_G\\_przyk01](http://mhanckow.vm.wmi.amu.edu.pl:20002/zajecia/_xowiki2/SIK_G_przyk01)

Zasada łączenia aplikacji, agenta i węzła (node:)

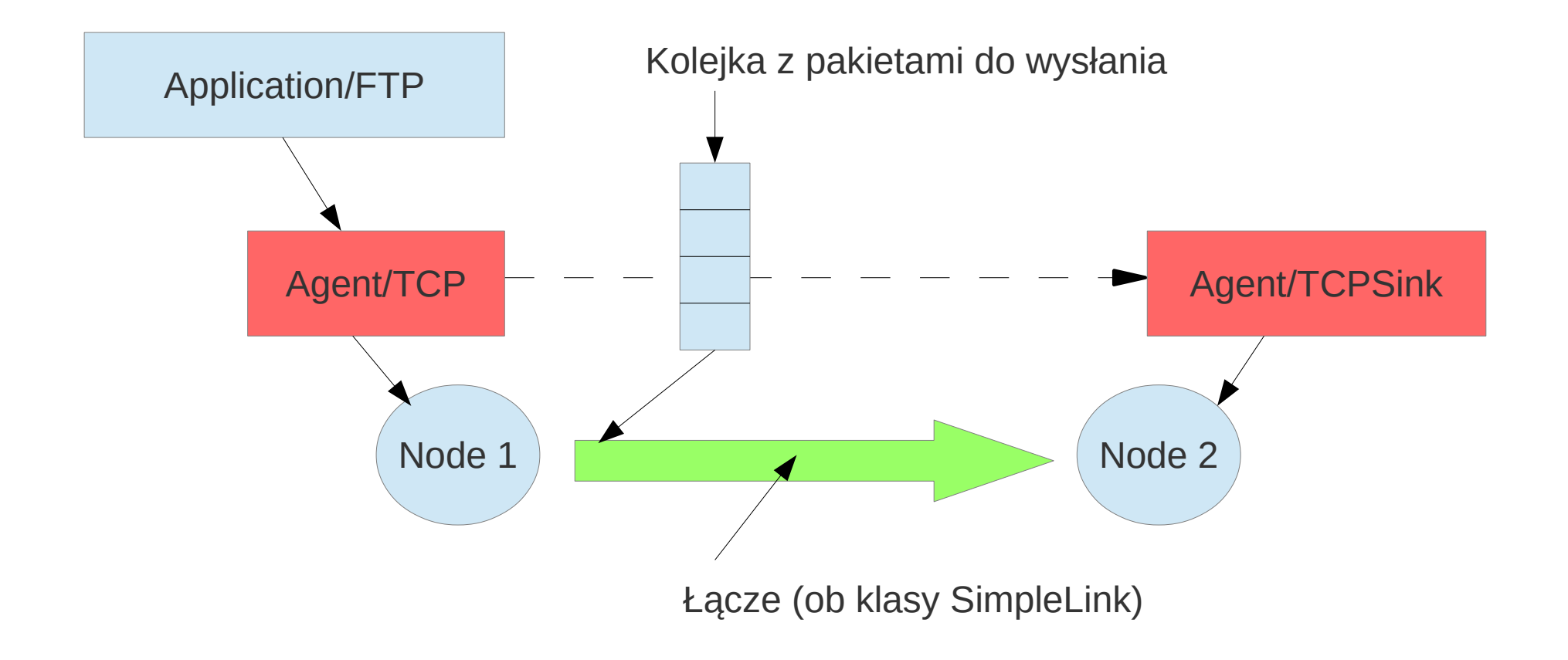

Tworzenie połączenia (2x SimpleLink): Podaje się: 1) przepustowość, 2) opóźnienie, 3) typ kolejki (qdisc !!)

set ns [new Simulator] \$ns color 1 red \$ns color 2 blue \$ns namtrace-all [open ns07.nam w] \$ns trace-all [open ns07.tr w]

set n1 [\$ns node] set n2 [\$ns node] set n3 [\$ns node]

\$ns duplex-link \$n1 \$n2 30Mb 50ms DropTail \$ns duplex-link \$n2 \$n3 20Mb 50ms DropTail # kolejka DropTail (najprostsza) # met duplex-link tworzy 2 ob. SimpleLink, w obie strony... "Podczepianie" Agenta (prot 4 warstwy) oraz Aplikacji (FTP, CBR)

set tcp [new Agent/TCP] set sink [new Agent/TCPSink]

\$ns attach-agent \$n1 \$tcp \$ns attach-agent \$n3 \$sink # podczepiamy agentów pod węzły

\$ns connect \$tcp \$sink # tworzymy połączenie

set ftp [new Application/FTP] \$ftp attach-agent \$tcp # instalujemy apliację FTP nad TCP

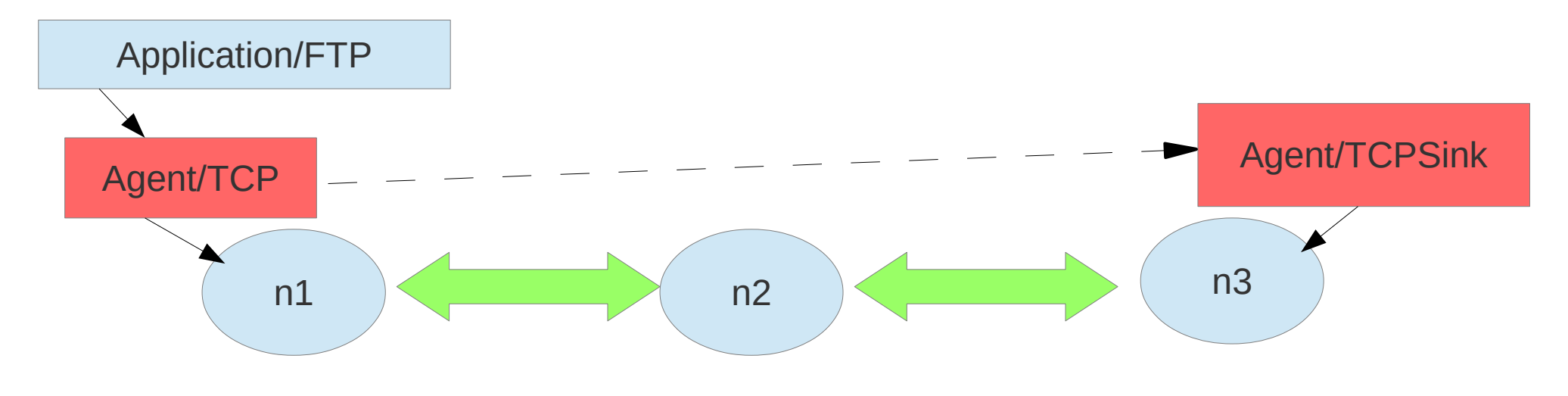

Definiowanie początkowych zdarzeń:

\$ns at 0.1 {\$ftp start} \$ns at 7.9 {\$ftp stop} \$ns at 8.0 {\$ns halt} # początkowe zdarzenia; następne wynikają z symulacji...

\$ns run \$ns flush-trace puts "...koniec" # uruchomienie symulacji + napisy końcowe

Okazuje się, że NS-2 jest "sterowany zdarzeniami" a nie zegarem... początkowe zdarzenia powodują lawinę zdarzeń...

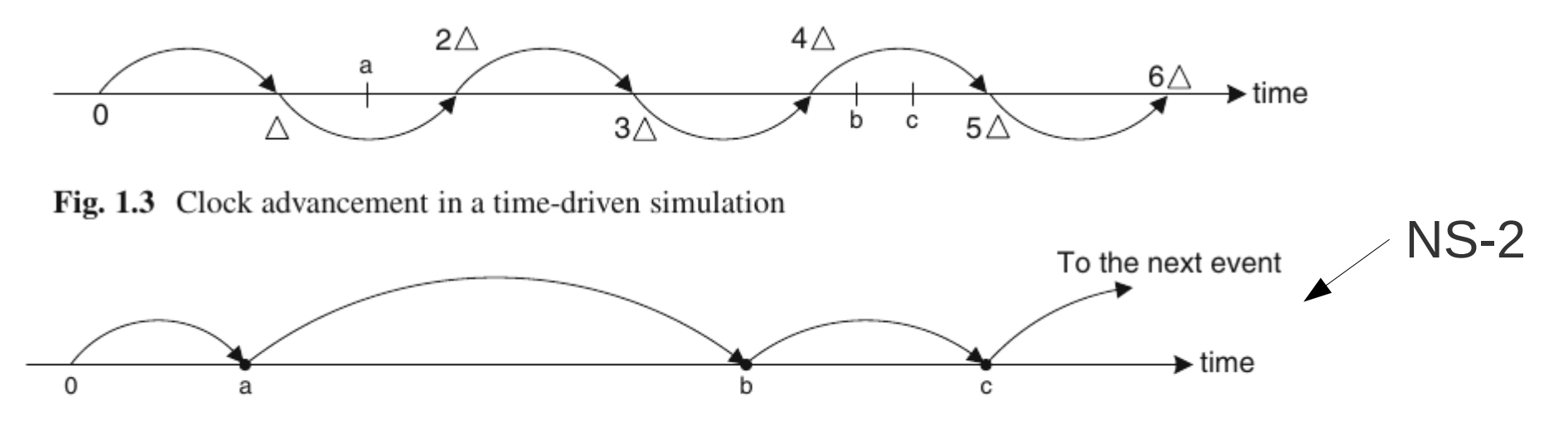

Fig. 1.4 Clock advancement in an event-driven simulation

## Ogólne uwagi o NS-2:

1. skrypty definiujące siec i ruch w sieci programuje się w j. OTcl (rozszerz. OOP Tcl); programy ns, nstk, nse to po prostu interpretery Tcl z dodanymi klasami NS-2

2. NS-2 jest rozszerzalny - można dodawać nowe protokoły, robi się to w j. OTcl i C++; techn. "*split-objects*", każdy obiekt ma 2 połówki: w OTcl i w C++; dlaczego używa się 2 języków? odp: ???

3. NS-2 zawiera bardzo wiele protokołów różnych warstw (np. kilka(naście) odmian TCP)

4. j. OTcl (tak jak Tcl) posiada introspekcję, dlatego czasami warto uruchomić konsolę: ./nstk konsola2c.tcl możemy wtedy interaktywnie "zajrzeć" do obiektów, wyświetlić ich metody, zmienne... możemy wyświetlić klasy, np. "info comm Agent/Tcp/\*" wyświetli wszystkie wersje prot. TCP w NS-2 ... jednak symulacje wygodniej prowadzić wsadowo, czyli bez konsoli... Pokazać przykłady ns10.tcl i ns12.tcl

## **5. Agenci vs połączenia/ powiązania**

Każde połączenie lub powiązanie ma **osobną** parę agentów !!! Nie utożsamiać gniazdek itp. z pojęciami NS-2 ...

Format pliku log/trace:

Każde zdarzenie w osobnej linii w poniższym formacie,

Typy zdarzeń:

- 1. (+) wstawia sie pakiet do kolejki połączenia
- 2. (-) wyciąga się pakiet z tej kolejki, i jest on przesyłany fizycznie przez połączenie
- 3. (r) pakiet wychodzi drugim końcem połączenia
- 4. (d) jest też możliwe ze pakiet został porzucony,
- np. z powodu przepełnienia kolejki

| $\begin{tabular}{c c c c c} \hline \textbf{Event} & \textbf{From} & \textbf{To} & \textbf{Pkt} & \textbf{Pkt} & \textbf{Rts} & \textbf{Src} & \textbf{Dst} & \textbf{Seq} & \textbf{Pkt} \end{tabular} \begin{tabular}{c c c c c} \hline \textbf{Event} & \textbf{Time} & \textbf{node} & \textbf{node} & \textbf{pkt} \end{tabular} \end{tabular}$ |  |  |  |  |  |  |  |  |  |  |  |  |
|----------------------------------------------------------------------------------------------------|--|--|--|--|--|--|--|--|--|--|--|--|
|----------------------------------------------------------------------------------------------------|--|--|--|--|--|--|--|--|--|--|--|--|

Figure 2.5: Fields appearing in a trace

# przykład pliku trace (.tr) + 0.1 0 1 tcp 40 ------- 0 0.0 2.0 0 0 - 0.1 0 1 tcp 40 ------- 0 0.0 2.0 0 0 r 0.150107 0 1 tcp 40 ------- 0 0.0 2.0 0 0 + 0.150107 1 2 tcp 40 ------- 0 0.0 2.0 0 0 - 0.150107 1 2 tcp 40 ------- 0 0.0 2.0 0 0 r 0.200213 1 2 tcp 40 ------- 0 0.0 2.0 0 0 + 0.200213 2 1 ack 40 ------- 0 2.0 0.0 0 1 Wnętrzności NS-2 (jeśli chcemy dodać nowe protokoły...)

Klasa **Node:**

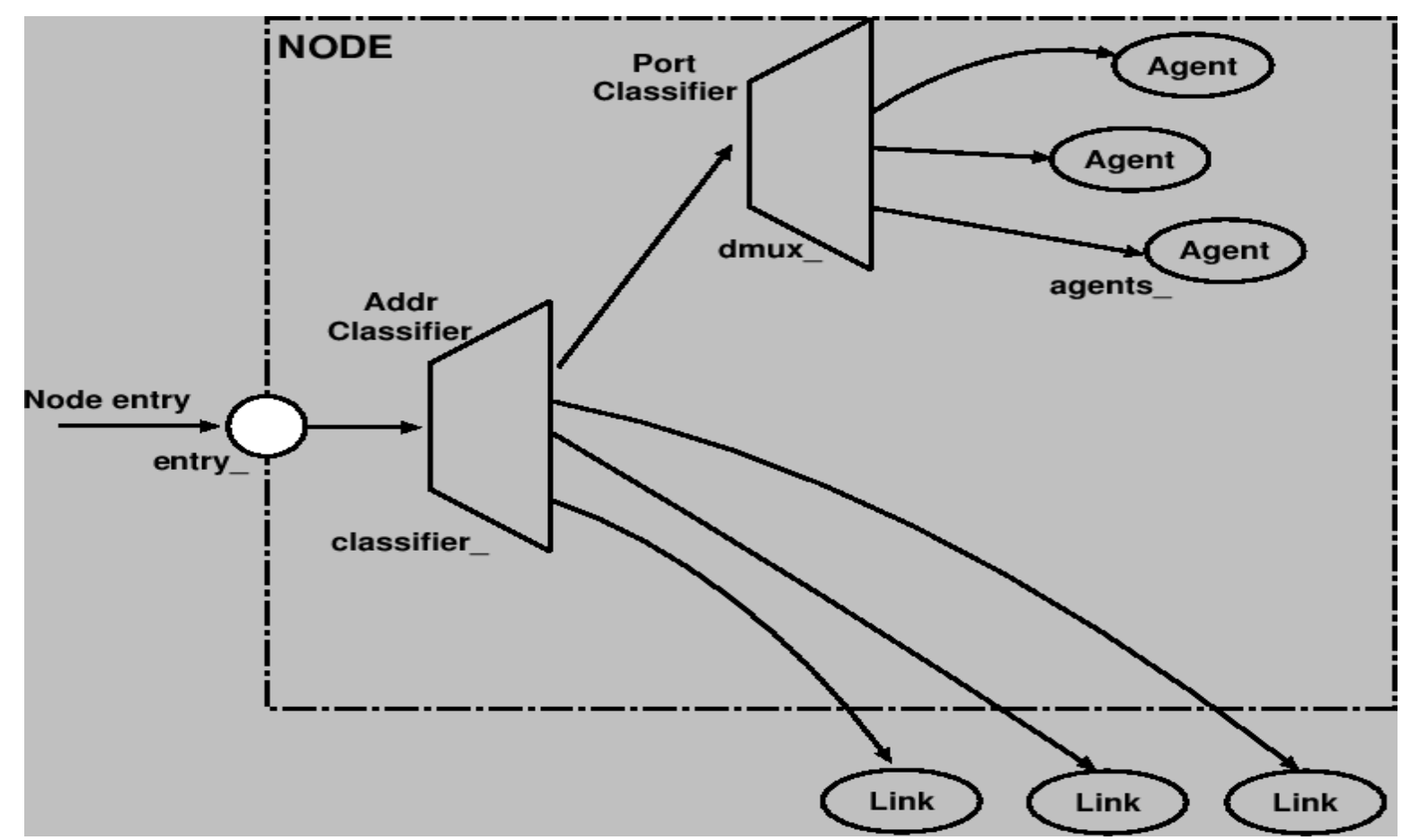

Classifier\_, dmux\_, i inne to zm. ob. klasy Node Można je zobaczyć za pomocą "introspekcji": ob info vars Podobnie można zobaczyć metody: ob info instprocs

## Klasa **SimpleLink**

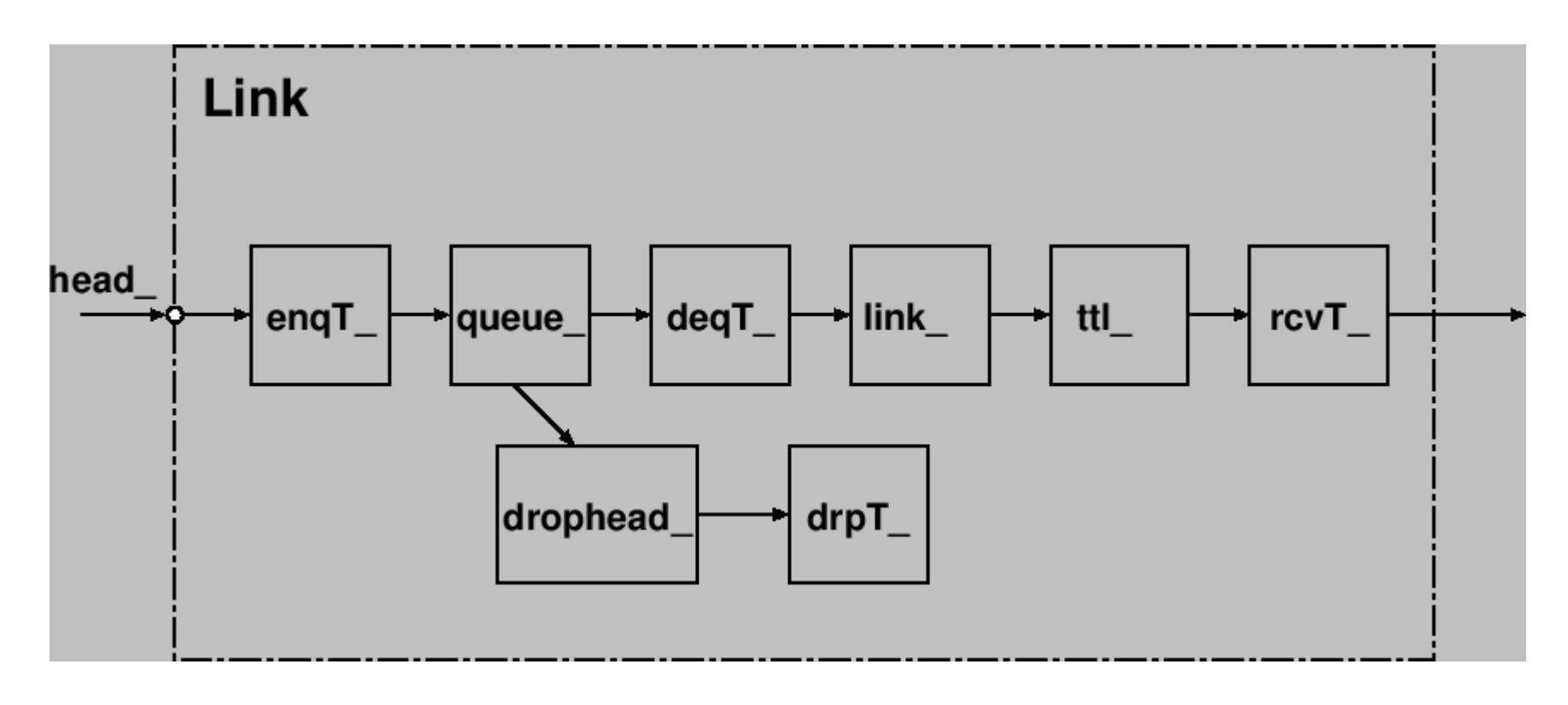

Zm. ???T\_ prowadzą do obiektów "trace" Zm. queue\_ to obiekt reprezentujący kolejkę (qdisc) Zm. link\_ to obiekt opóźniający pakiet (działanie zależy od przepust i opóźnienia) Itd....

Inne rzeczy w NS-2:

- sieci lokalne (eth)
- sieci bezprzewodowe/ mobilne
- sieci satelitarne
- ???